#### **Anexo 1**

1. Inicie la herramienta de administración de AD FS

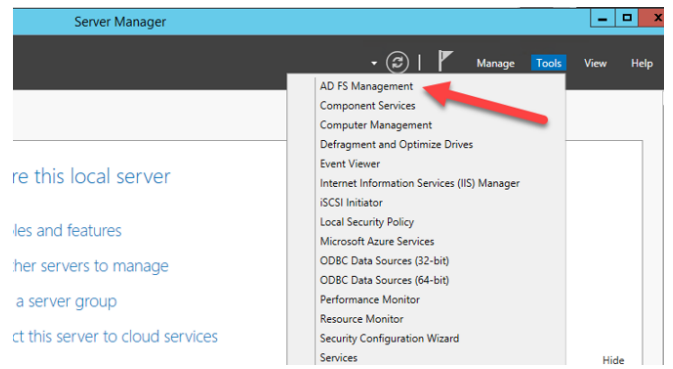

2. Expanda Relación de confianza, haga clic con el botón derecho en Confianza de parte dependiente, luego haga clic en Agregar confianza de parte dependiente

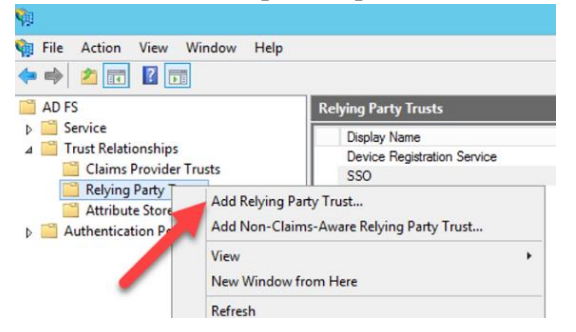

3. Haga clic en Inicio en la pantalla del asistente para ingresar manualmente los datos sobre la confianza de la parte dependiente.

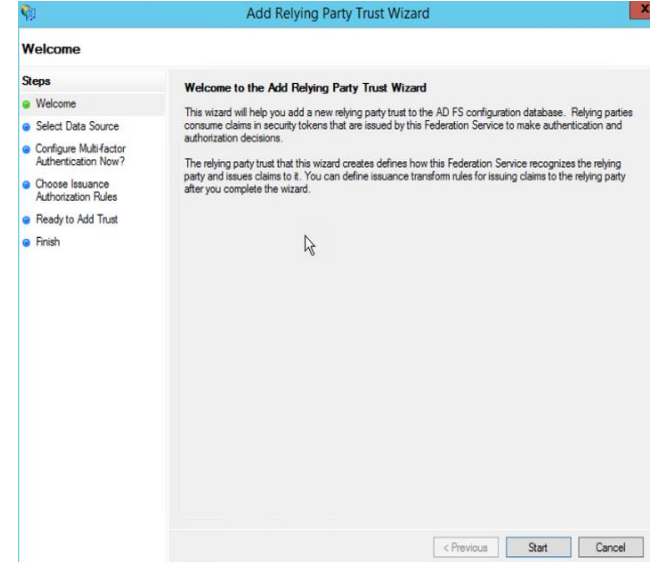

4. Ingrese el nombre para mostrar y las notas

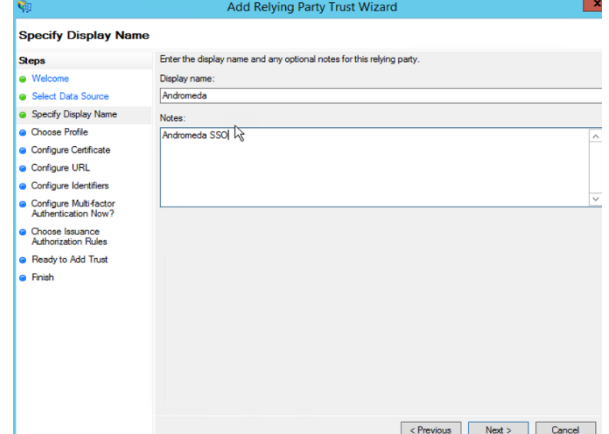

5. Seleccione el perfil de AD FS, en este ejemplo se selecciona la opción uno dado que se la aplicación en el punto final (EndPoint) se comunica por medio del protocolo SAML

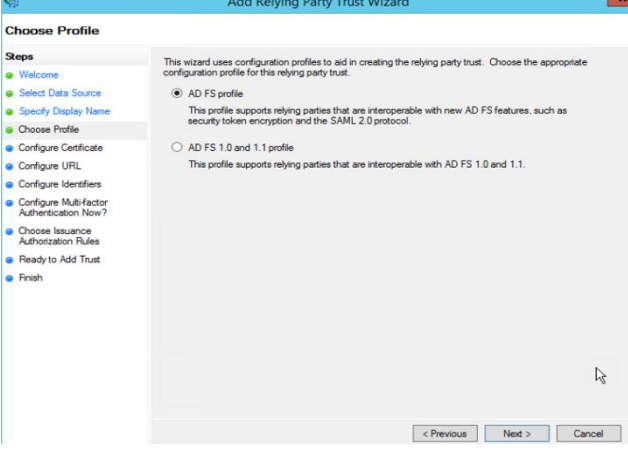

6. Haga clic en siguiente para omitir este paso. **Configure Certificate Steps** Steps<br>
The Velcome<br>
The Seedy Display Name<br>
The Choose Profile<br>
The Configure Certicate<br>
The Configure Certicate<br>
The Configure Certicate Specify an optional token encryption certificate. The token encryption certificate is used to encrypt the<br>claims that are sent to this relying party. The relying party will use the private key of this certificate to<br>decryp Issuer:<br>Subject:<br>Effective date:<br>Expiration date: Configure URL View... | Browse. · Configure Identifiers Configure Multi-factor<br>Authentication Now? Choose Issuance<br>Authorization Rules Ready to Add Trust a Finish  $\left\lceil \left\langle$  Previous  $\left\lceil \left\langle \right\rangle \right\rangle$  Next >  $\left\lceil \left\langle \right\rangle \right\rangle$  Cancel 7. Habilite el soporte para el protocolo SAML 2.0 WebSSO e ingrese la URL del servicio

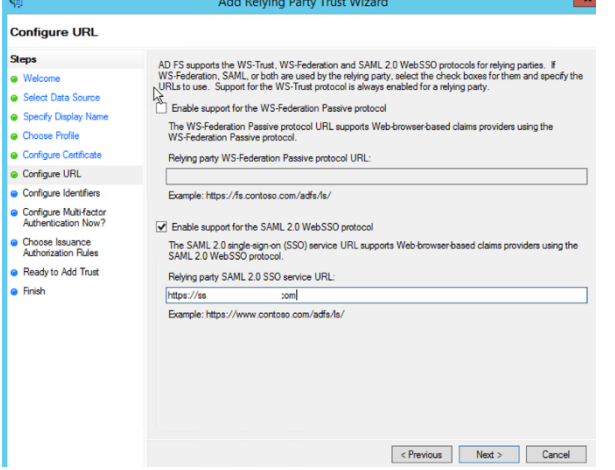

8. Introduzca los identificadores de confianza de la parte que confía

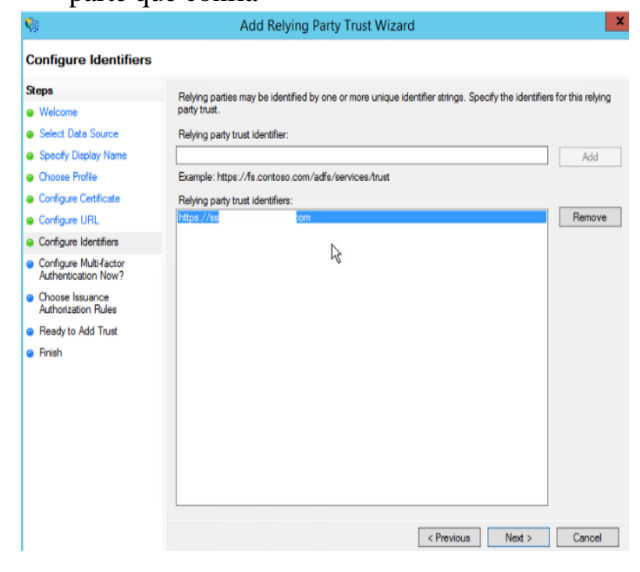

9. En esta configuración, no se habilita la autenticación multifactor

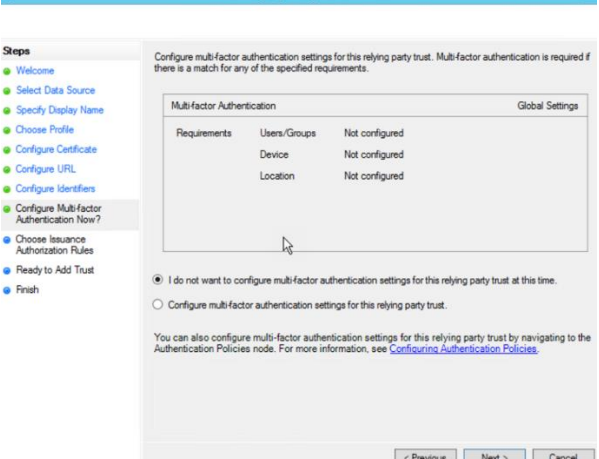

10. Seleccione Permitir a todos los usuarios acceder a la parte de confianza.

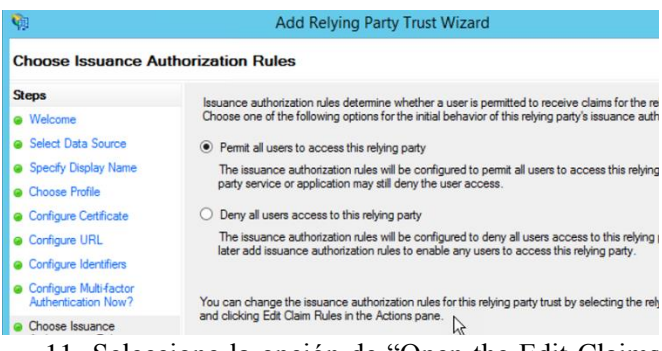

11. Seleccione la opción de "Open the Edit Claims Rules Dialog" y de clic a salir.

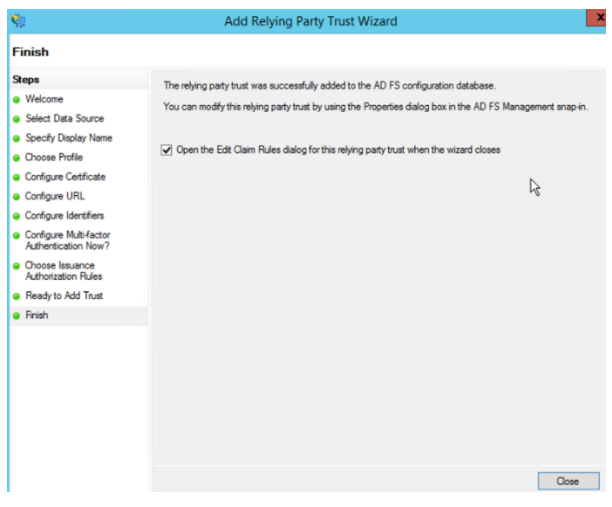

## 12. Clic a agregar regla

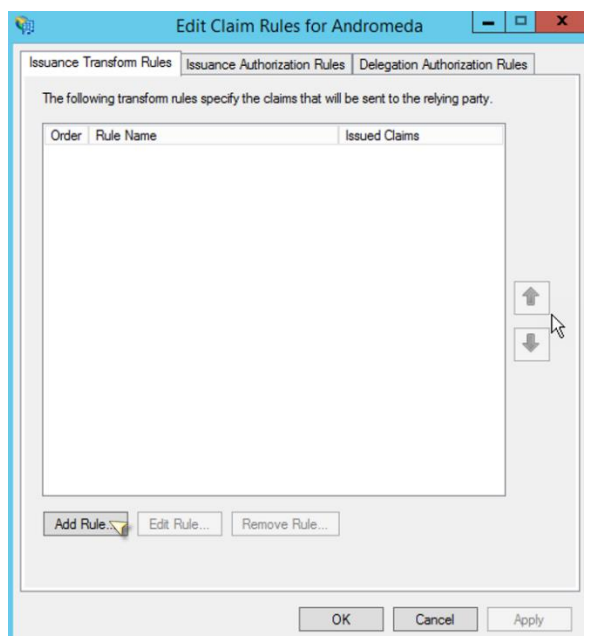

13. Ingrese el nombre de la regla y luego seleccione "Active Directory" para el almacén de atributos. Esta parte es necesaria solo si se desean habilitar atributos en la configuración SSO. Los valores en la columna de Outgoing Claim corresponden a cómo se envían desde la aplicación que consume este servicio.

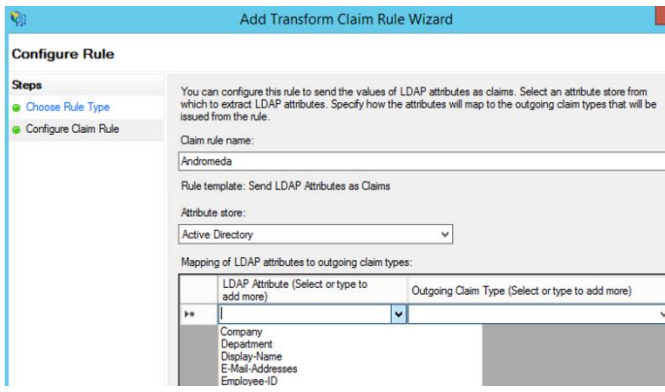

14. Después de ingresar las reclamaciones (claim), haga clic con el botón derecho en la confianza de la parte que confía, luego haga clic en propiedades

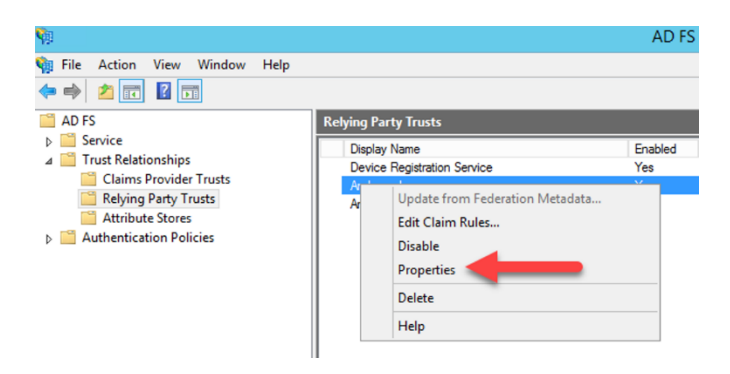

15. Seleccione los puntos finales y actualice según la aplicación consume este recurso, ejemplo:

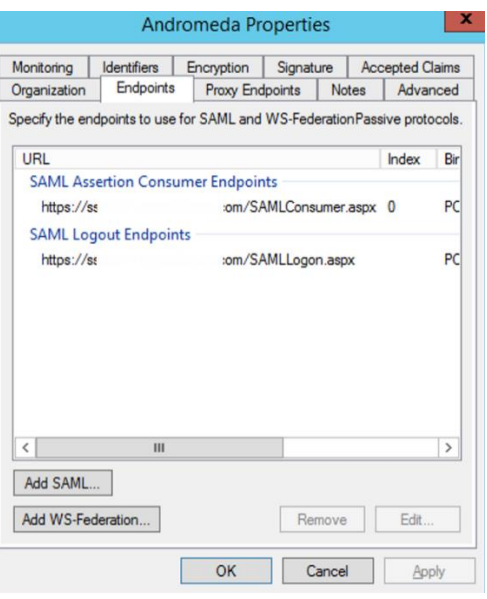

- 16. Clic a OK para completar
- 17. Fin configuración ADFS

Formato y estructura estándar de los POP3 en el estado de Transaction

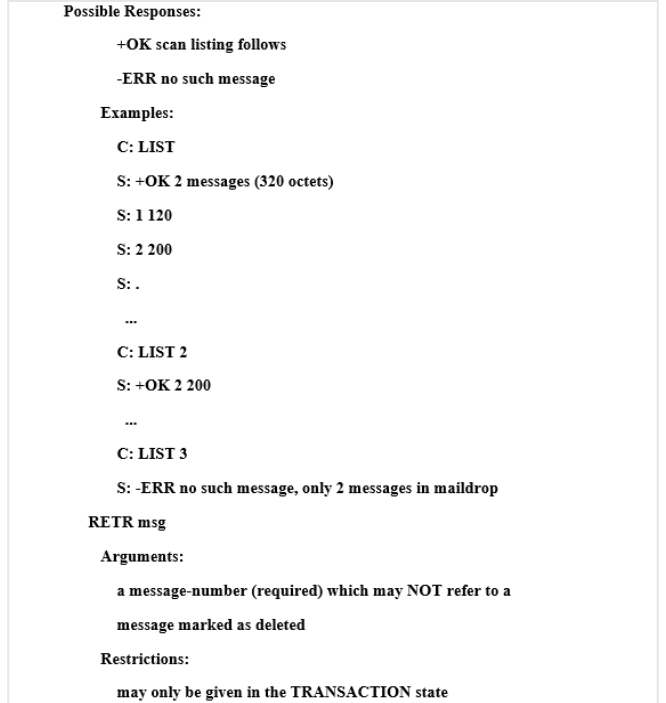

Ahora si el servidor POP3 envía una respuesta positiva, es tomada como multilínea, después del inicio +OK, el servidor POP3 genera el mensaje correspondiente al número del mensaje.

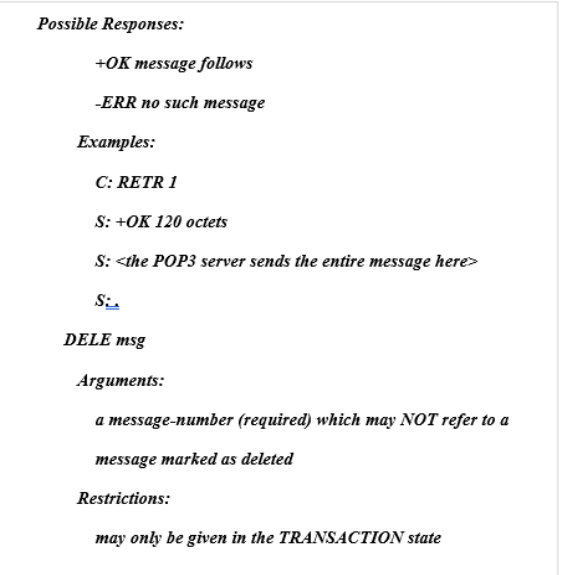

Los servidores POP3 fija el mensaje como eliminado, las referencias futuras al número de mensajes asociados con el mensaje en un comando POP3 generan un error, El servidor POP3 no elimina realmente el mensaje hasta que la sesión POP3 entra en el estado UPDATE.

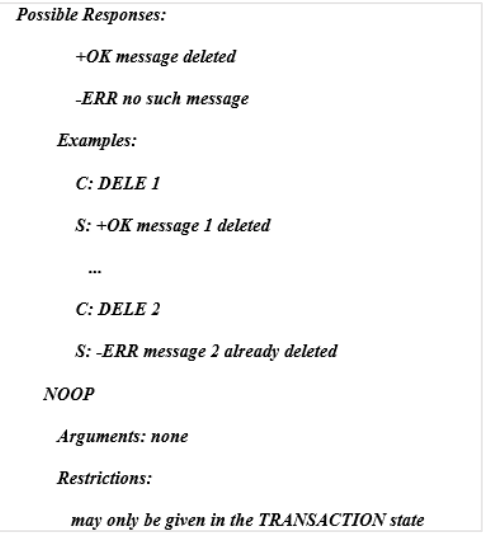

El servidor POP3 no toma ninguna acción, simplemente da la respuesta positiva.

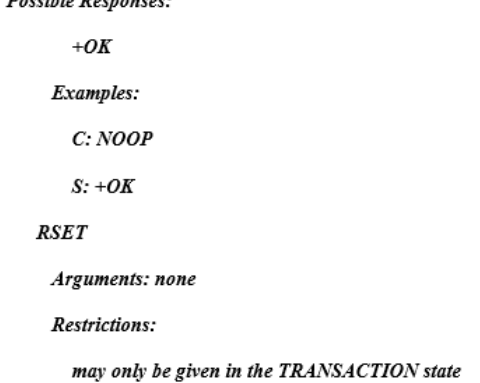

Si los mensajes se marcan como eliminados no están marcados. Así como se muestra, el servidor POP3 responde con una respuesta positiva.

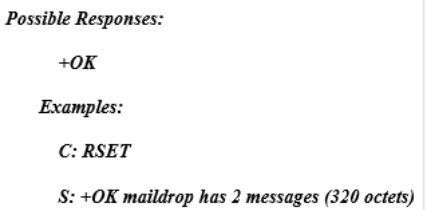

Módulos Base y Multiprocesos.

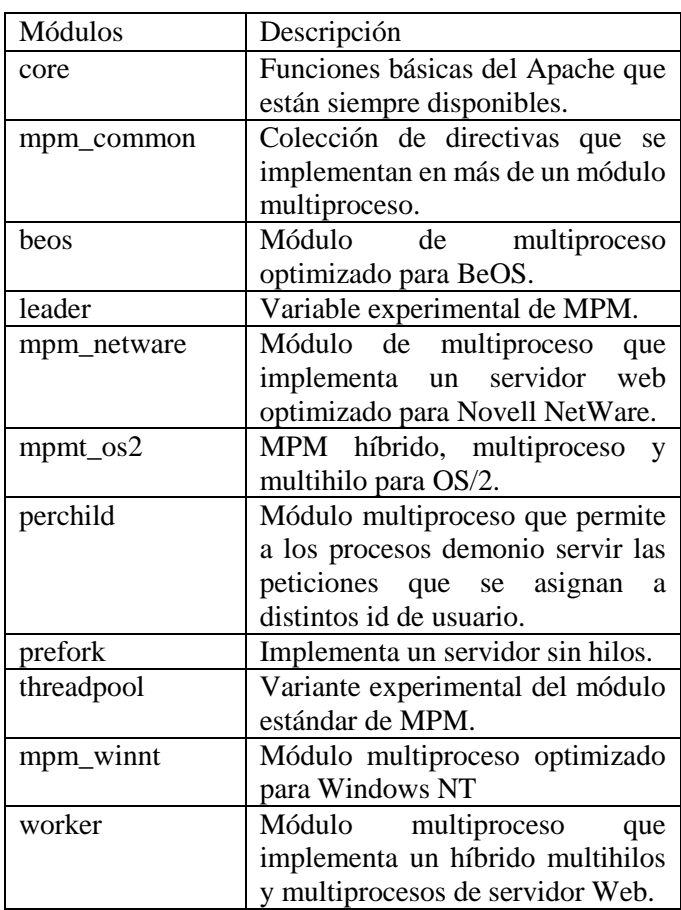

## **Anexo 4**

Módulos Adicionales.

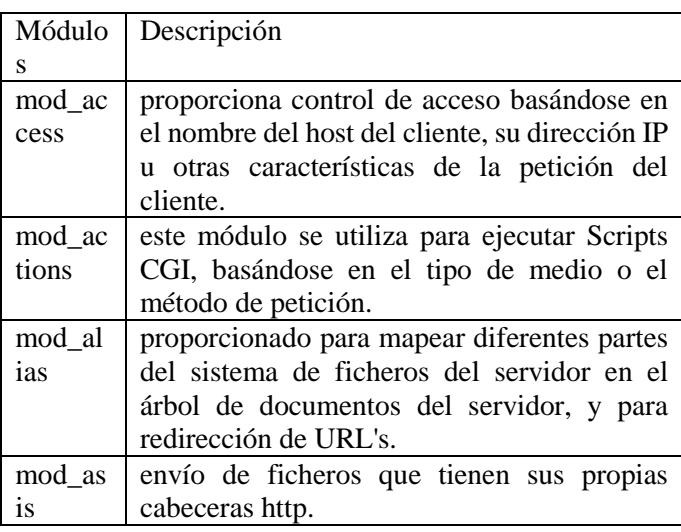

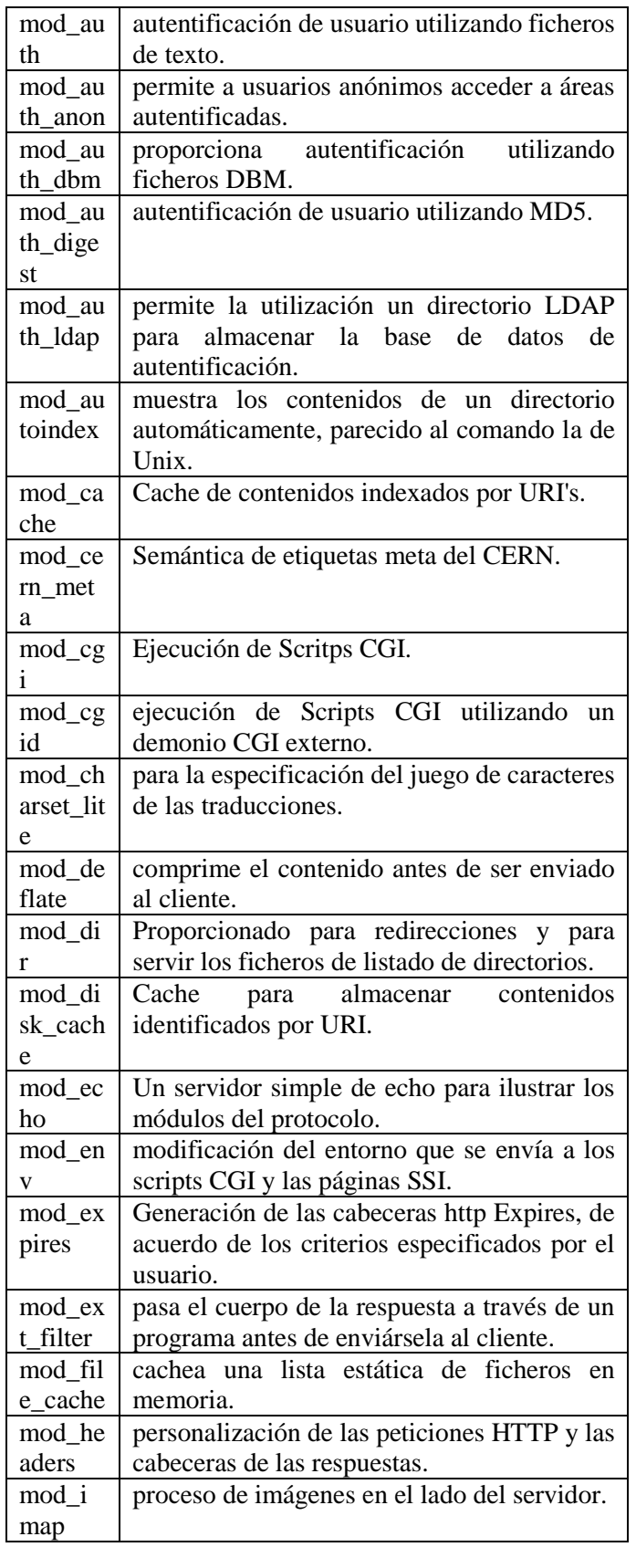

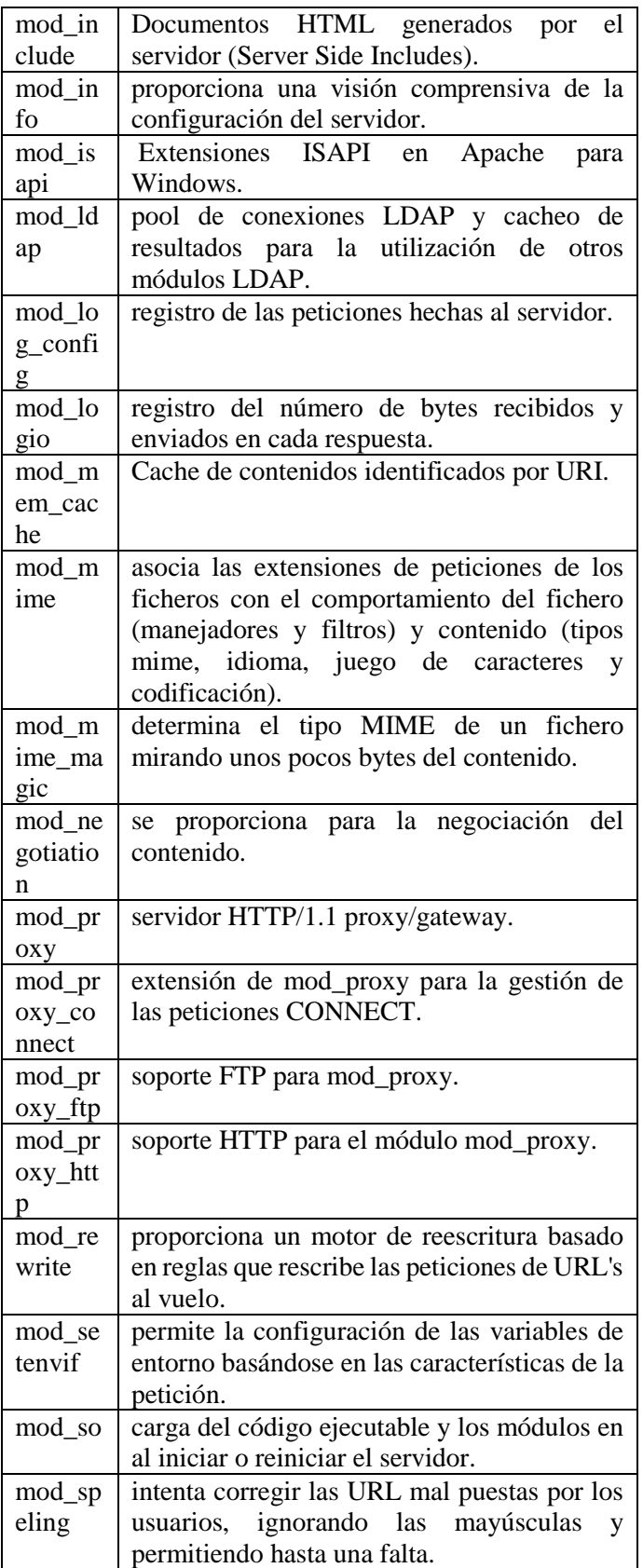

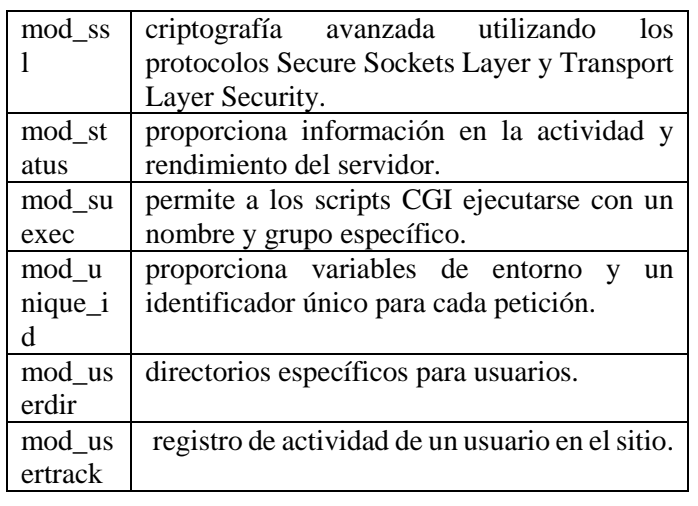

Configuraciones mínimas de seguridad en los servidores Web.

Como se debe manejar las modificaciones para poder configurar la seguridad mínima dentro del servidor Apache hay una seria de pasos a seguir:

 1. Deshabilitar la firma digital: La Firma digital en el servidor de Apache se refiere al nombre de la aplicación además de su versión las cuales se muestran al momento de hacer un requerimiento Web. La información básicamente no es necesaria la cual podría ser utilizada para quebrantar la seguridad del servidor.

El proceso para deshabilitarlo se realiza por medio del archivo de configuración de Apache donde podrá realizar las siguientes modificamos a los valores:

# *ServerSignature off*

# *ServerTokens ProductOnly*

2. Deshabilitar el HTTP TRACE: Se utiliza para la devolución la información que se recibe, y de este modo no podrá ser utilizado para modificarlo y que devuelva cookies HTTP para el hurto de sesiones HTTP. Además, se puede utilizar para ataques de Cross Site Scripting o XSS, por este punto se debe deshabilitar para que no sea utilizado como medio para quebrantar la seguridad del servidor y solamente se modifica el archivo de configuración.

*TraceEnable off*

3. Configuraciones de usuario y grupo Apache: Es muy importante que se asegure que el usuario y grupo, en algunas ocasiones se define en el Root y esto lleva una serie de grieta de seguridad, para poder mitigar esta grieta de seguridad se verifica que este de manera correcta de otro modo debemos modificarlas directivas.

### *User apache*

## *Group apache*

4. Deshabilitar los módulos inutilizados: el servidor Web Apache cuenta con una serie de módulos. Para evaluar cuáles son los módulos de nuestros servidores se están ejecutando se pueden visualizar mandando el siguiente comando bajo el perfil root.

## *# grep –n LoadModule /etc/httpd/conf/httpd/conf*

Se visualizan todos los módulos que Apache carga. Al realizar el Análisis de la lista y se confirman los que se utilizan en el servidor, los que no se utilizaran, se comente la línea en la configuración.

5. Limitar el tamaño de las solicitudes: cuando se permiten solicitudes demasiado extensas o de mayor tamaño en nuestros servidores Apache se establece la posibilidad de los ataques de Denial of Service (DOS). Apache cuenta con una directiva para limitarlo, la cual siempre esta ilimitada de este modo debemos modificarlos según la necesidad.

# *LimitRequestBody*

6. Limitar el acceso a directorios fuera de su raíz: en algunas ocasiones es necesario que el servidor acceda algún directorio fuera de la raíz, pero si no es este el caso entonces deberemos evitar dar acceso de este modo no se deja vulnerable este punto. Para deshabilitar esto se debe modificar la entrada Directory de Document Root:

> *<Directory /> Order Deny, Allow Deny from all Options None AllowOverride None*

### *</Directory>*

7. Implemente Mod\_Security: De los Módulos más importante dentro del servidor web Apache es Mod\_Security. Es el Firewall de aplicaciones web que realiza la acción de varias tareas conteniendo también el filtrado simple, filtrado de expresiones regulares, validaciones en las codificaciones de URL. Mod\_security es sin duda el módulo más importante dentro de los módulos de Apache.

8. Restricciones de acceso por IP: Se debe restringir el acceso al portal y las sesiones puedan ser vistas desde una IP o en los segmentos de la red se agrega la siguiente línea en los ingresos a la sesión del directorio.

> *<Directory /sitioweb o carpeta> Options None AllowOverride None Order deny,allow Deny from all Allow from 192.168.1.5 Allow from 192.200.0.0/24*

De este modo podemos configurar para que nuestro servidor web Apache para que solo permitan los accesos a los directorios indicados en la dirección como el segmento de red.

9. Protéjase de Ataques DDOS: Los ataques DDOS se pueden tratar de mitigar de mejor manera, pero si bien es difícil la protección del cien por ciento, podemos aplicar las diferentes políticas o directrices para mitigar más el riesgo.

 Timeout: Esta política ayuda a medir el tiempo de respuesta de un evento antes que finalice de parte del servidor se determina si falla. Su valor por defecto es de 300 segundos. Es recomendable que los tiempos de respuesta se mantenga los más bajos posibles ya que el sitio es constantemente blanco de este tipo de ataque. Además, este valor dependerá también de qué tipo de request recibe el sitio.

 MaxClients: Esta directiva nos permite configurar el número de conexiones que vamos a permitir simultáneamente. Las conexiones nuevas serán puestas en cola a partir del límite que configuremos.

 KeepAliveTimeout: Se establece el Máximo de tiempo que el servidor espera para un requerimiento que se solicite después antes que la conexión sea cerrada.

 LimitRequestFields: Limita el número de solicitudes de encabezados HTTP que se aceptan del cliente, contiene un valor por defecto de 100, se puede reducir el número según sea conveniente para evitar estar en el radar de ataques DDOS.

 LimitRequestFieldSize: Limita el tamaño de las solicitudes de encabezado HTTP.

#### **Anexo 6**

Robo de cookies y tokens

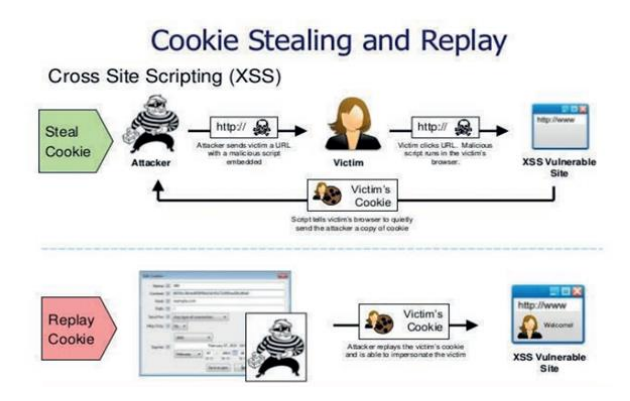

 Los ataques en los robos de cookies se pueden prevenir enviando un parámetro oculto en las peticiones HTTP, de este modo no son utilizados los tokens del portador sino los JWT de este modo pueden ser firmados y cifrados de este modo están protegidas por multicapas de seguridad y confianza.

#### **Anexo 7**

Suplantar los tokens

Facebook Service

SSO en entornos empresariales 98

Cuando se realizan los cambios de sesiones es cuando se interceptan las credenciales de un SSO en los agentes de usuarios luego realizan la inserción de las credenciales SSO que interceptan en una construcción HTML, lo cual genera que el navegador envié las credenciales SSO al OP cuando el Exploit es vista.

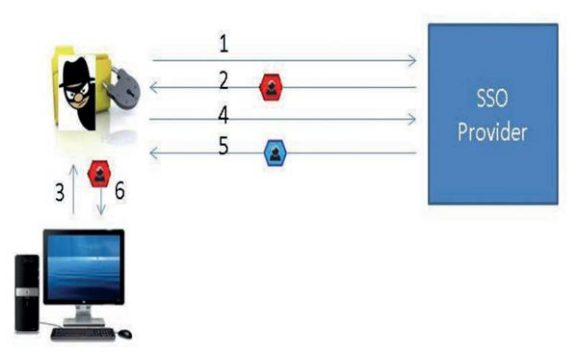

Lo ideal para poder prevenir de manera efectiva a estos ataques pude ser la criptografía NONCE dentro de la comunicación, de modo se detectará el token que se ha devuelto por el OP no coincide con el que se generó y envió en el inicio de sesión del SSO.

#### **Anexo 8**

Redirección abierta

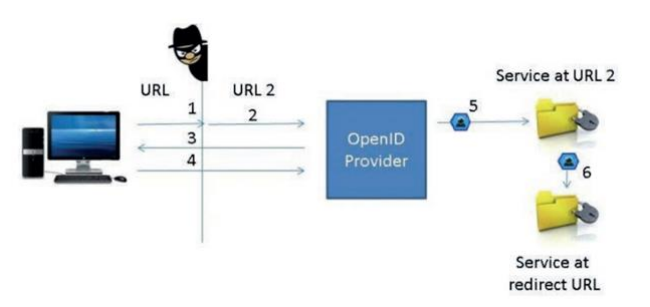

Para mitigar este riesgo de seguridad se debe realizar la validación que el código que de acceso que se recibe sea desde el dominio donde se genera el token para el acceso puede utilizarse una lista blanca que contenga todas las URLs de los redireccionamientos permitidos de este modo lograr evitar que se envié un código de acceso para una dirección no valida.

#### **Anexo 9**

Suplantación de OP

Para ello se establece un relying party se deberá verificar la información descubierta. donde se debe verificar si el identificador introducido coincide con el identificador en el token de autenticación.

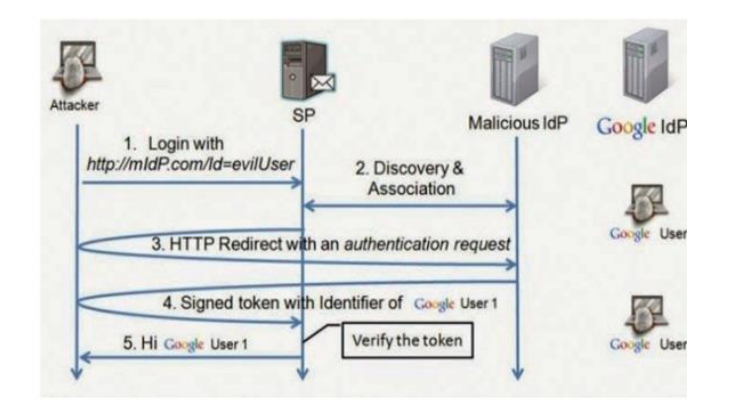

## **Anexo 10**

Confusión de llave.

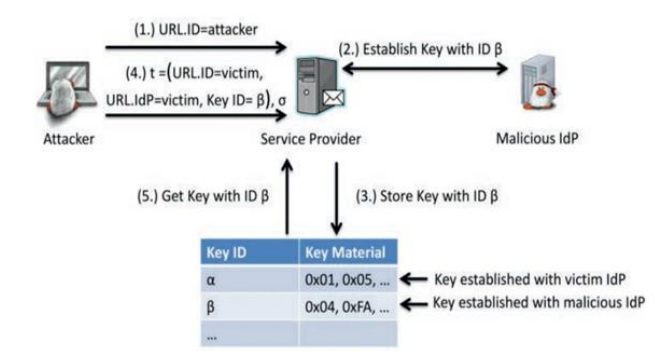

# **Anexo 11**

Ataque endpoint malicioso.

Estos ataques se realizan en tres fases:

*Fase 1.1: inyección de endpoints malicioso:* se establece obligar a un cliente válido a usar el Discovery Service malicioso del atacante. Para ello, construye un vínculo malicioso y lo envía al usuario.

*Fase 1.2: registro dinámico:* el cliente accede a regEndp para el registro. Se envía una solicitud de registro a https://honestOP. com/register y recibe un ID de cliente y un cliente secreto en la respuesta. Fase 2: autenticación de usuario y autorización: el cliente redirige al usuario al authEndp,

https://login.honestOP.com/, donde el usuario tiene que autenticarse a sí mismo y autorizar al cliente.

*Fase 3: el robo dependiendo del protocolo de flujo (código o implícito):* los diferentes mensajes son enviados al atacante. Este endpoint es un recurso protegido OAuth 2.0 que devuelve peticiones del usuario autenticado. El token de acceso obtenida se envía como un token de portador por el cliente. Por lo tanto, el atacante puede obtener acceso a un token de acceso válido.

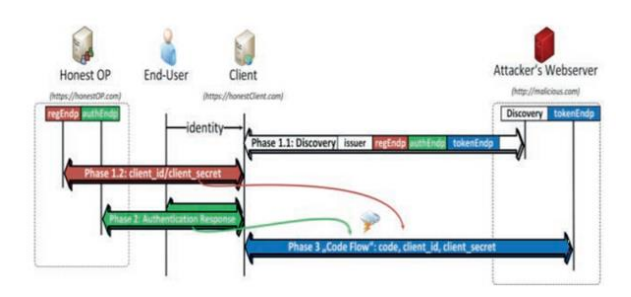

# **Anexo 12**

Estructura de un mensaje XML en SOAP

```
k?xml version="1.0"?>
<soap:Envelope xmlns:soap="http://www.w3.org/2001/12/soap-envelope"
Soap:encodingStyle="http://www.w3.org/2001/12/soap-encoding">
<soap:Header>
</soap:Header>
<soap:Body>
<soap:Fault>
</soap:Fault>
</soap:Body>
</soap:Envelope>
```
- Específica que es un documento XML y la versión
	- $\bullet$  <?xml version="1.0"?>
- Establece el comienza el envelope (sobre) del mensaje)
	- $\bullet \quad$  <soap:Envelope
- Elemento envelope asociado con el namespace
	- $\bullet$  xmlns:soap  $=$ ["http://www.w3.org/2001/12/soap](http://www.w3.org/2001/12/soap-envelope)[envelope"](http://www.w3.org/2001/12/soap-envelope)
- Indicar la ubicación de los tipos de datos.
	- envelope Soap:encodingStyle="http://www. w3.org/2001/12/soap-encoding">
- $\bullet$  Inicio del Header.
	- <soap:Header>
- Finalización del Header.
	- </soap:Header>
- $\bullet$  Inicia el Body
	- <soap:Body>
- Notificaciones de Fallo
	- $\bullet \quad$  <soap:Fault>
	- $\bullet$
- Cierre de la sección Fault.
	- $\bullet \quad \langle$ soap:Fault>
- Indica el final del cuerpo del mensaje.
	- $\bullet \quad \text{\textless}\, {\operatorname{soap}}: Body\text{\textless}\,$
- Fin del mensaje SOAP.
	- </soap:Envelope>

# **LISTA DE CHEQUEO PARA LA INVESTIGACIÓN DE SOLUCIONES ACTUALES DE SINGLE SIGN ON Y SOLUCIONES POR SUSCRICIÓN**

El siguiente instrumento será utilizado para poder verificar las características de las soluciones single sign on actuales, Soluciones por suscripción: Okta, OneLogin, Auth0.

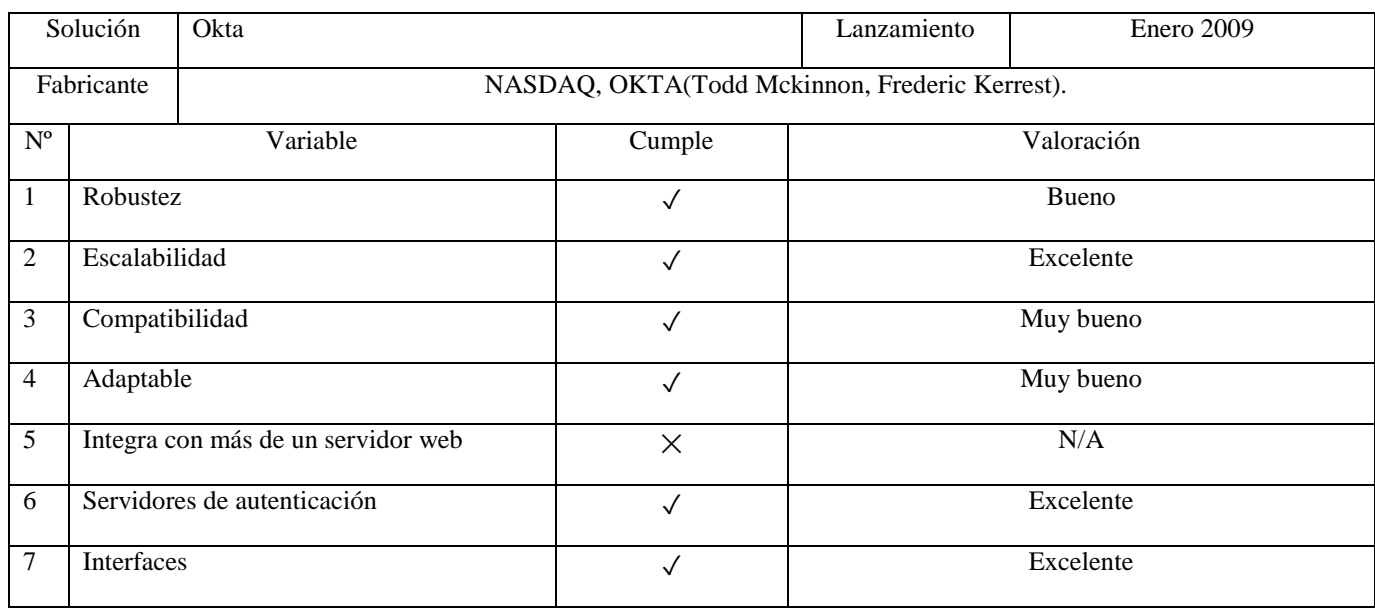

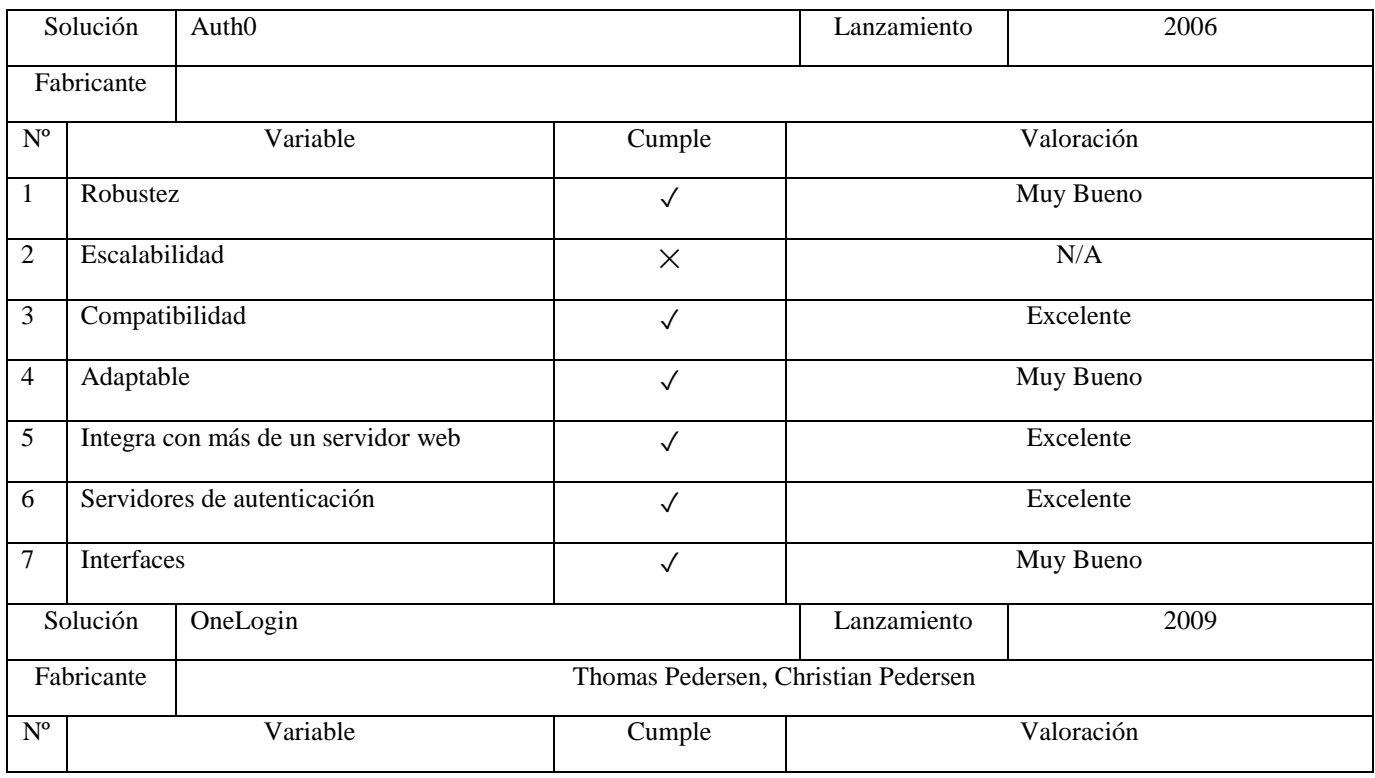

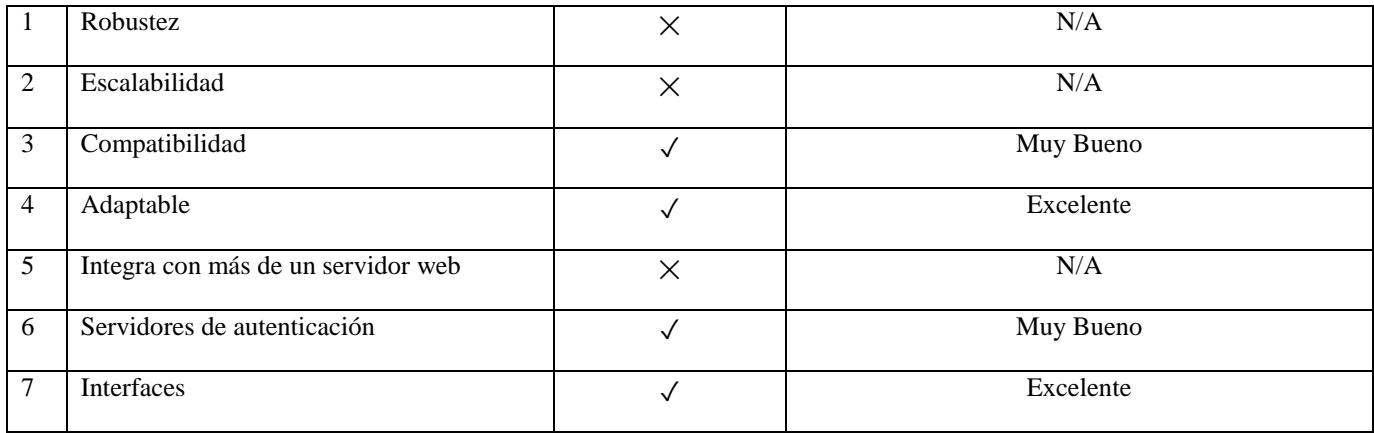

Este instrumento será utilizado para analizar la información necesaria sobre: Tecnologías para implementación, Servidores de autenticación, Interfaces, Middleware, Protocolos de comunicación (SAML, OpenID, OAuth2.0), Servicios web: SOAP, REST

# **CUADRO RESUMEN SOBRE TECNOLOGÍAS PARA LA IMPLEMENTACIÓN DE LA SOLUCIÓN SINGLE SIGN ON, SERVIDORES DE AUTENTICACION, INTERFACES, MIDDLEWARE, PROTOCOLOS DE COMUNICACIÓN Y SERVICIOS WEB.**

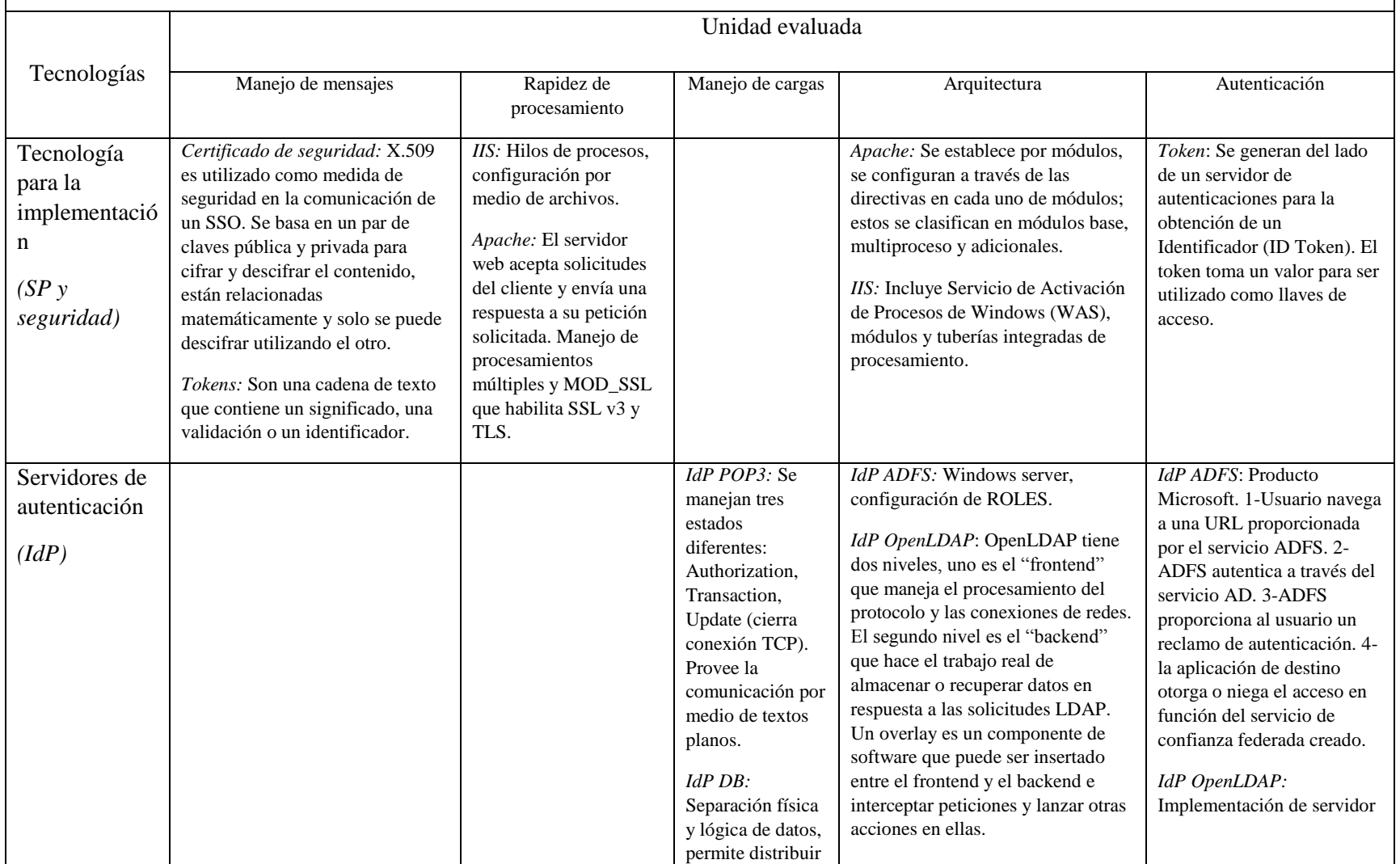

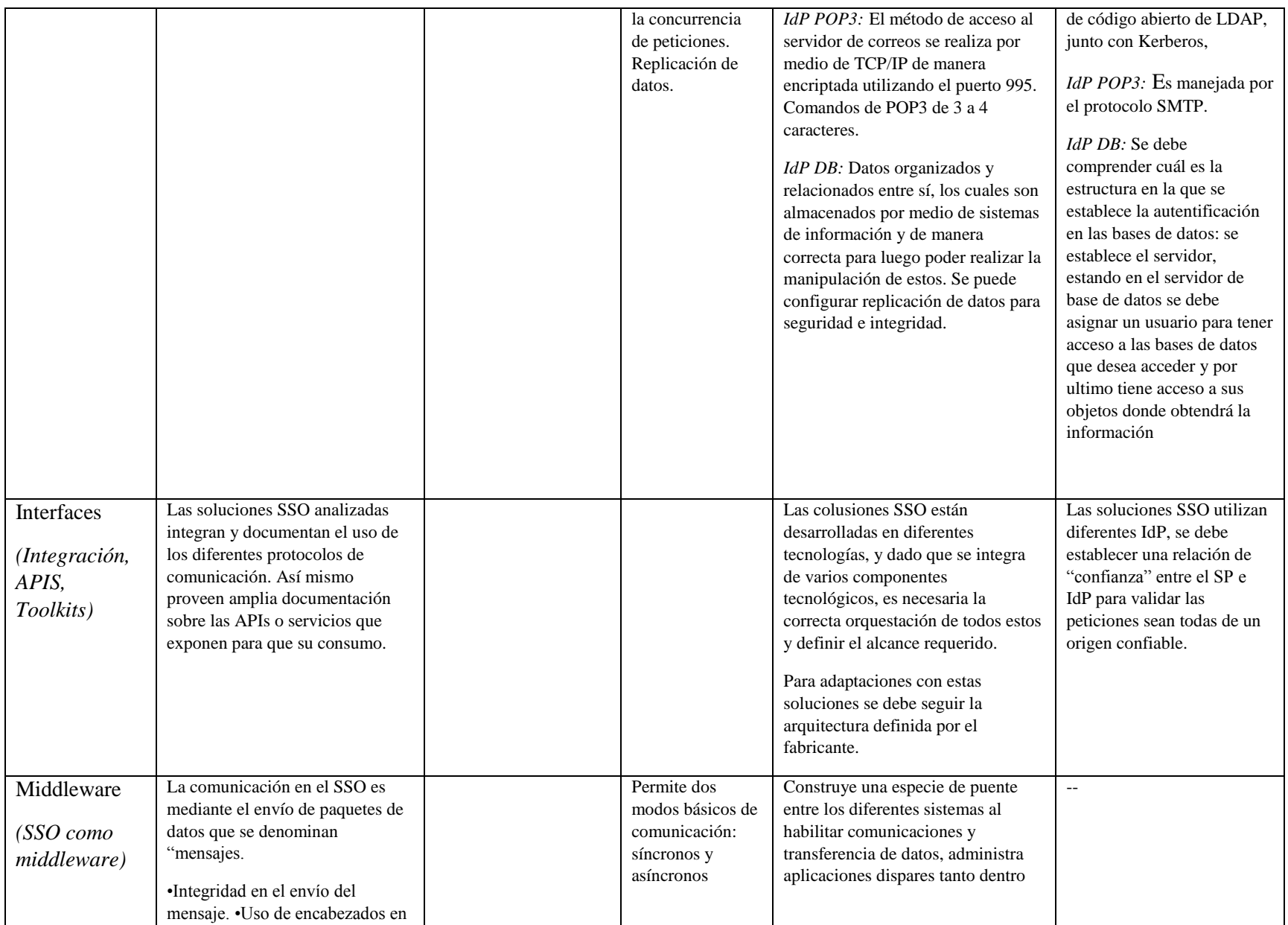

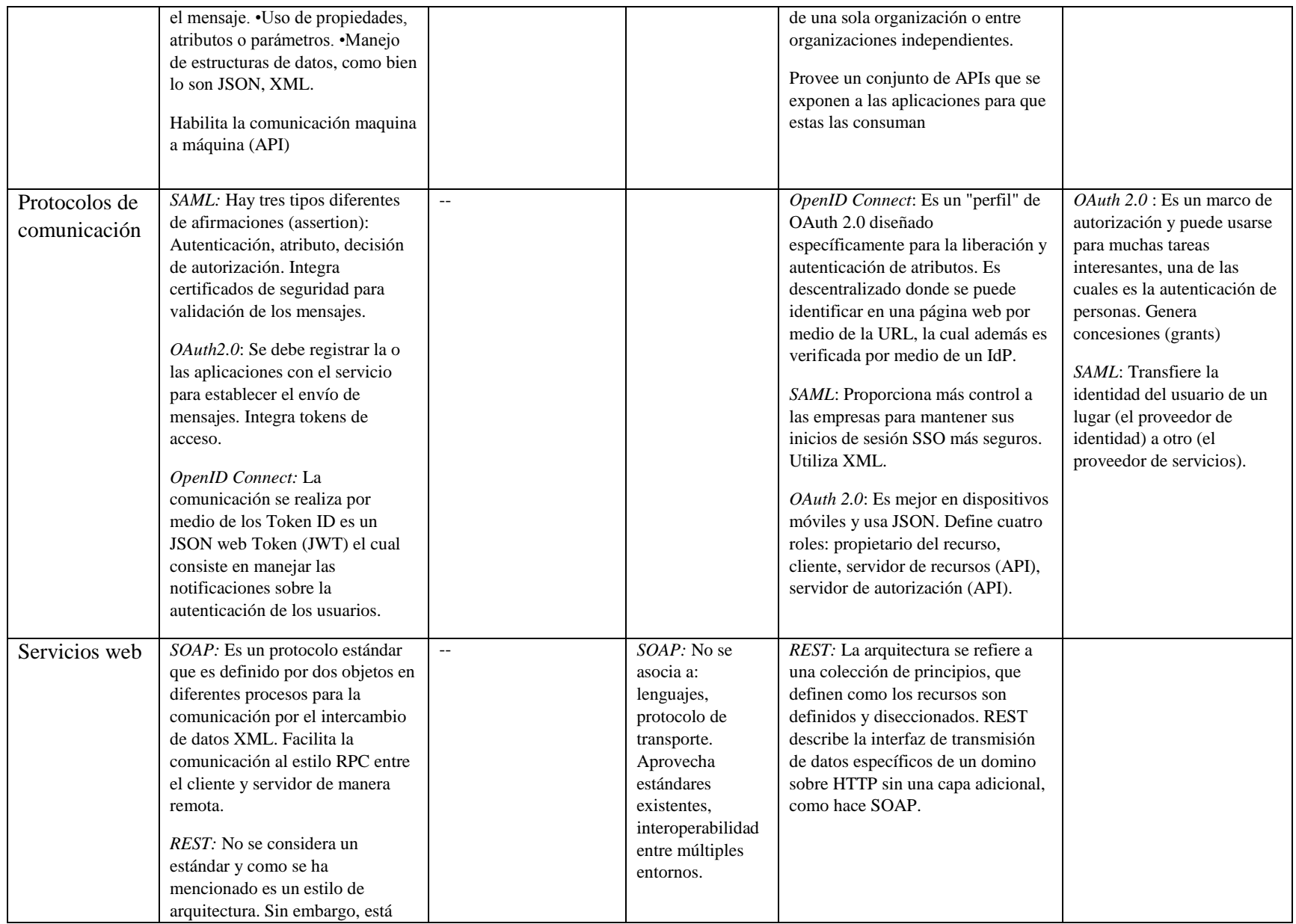

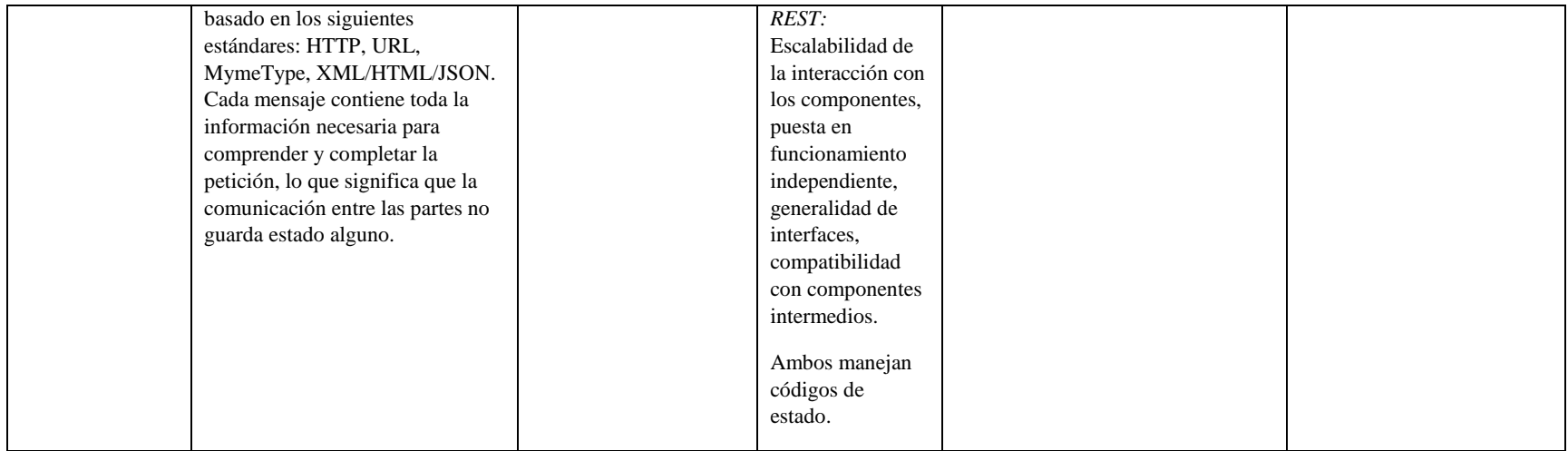

# **LISTA DE CHEQUEO PARA LA INVESTIGACIÓN DE PORTAFOLIO DE SOLUCIONES WEB, COSTOS DE ADQUIISICION, DESARROLLO E INFRAESTRUCTURA.**

El siguiente instrumento será utilizado para poder verificar las características del: Portafolio de soluciones web, Costos de adquisición, Costos de desarrollo, Costos en infraestructura.

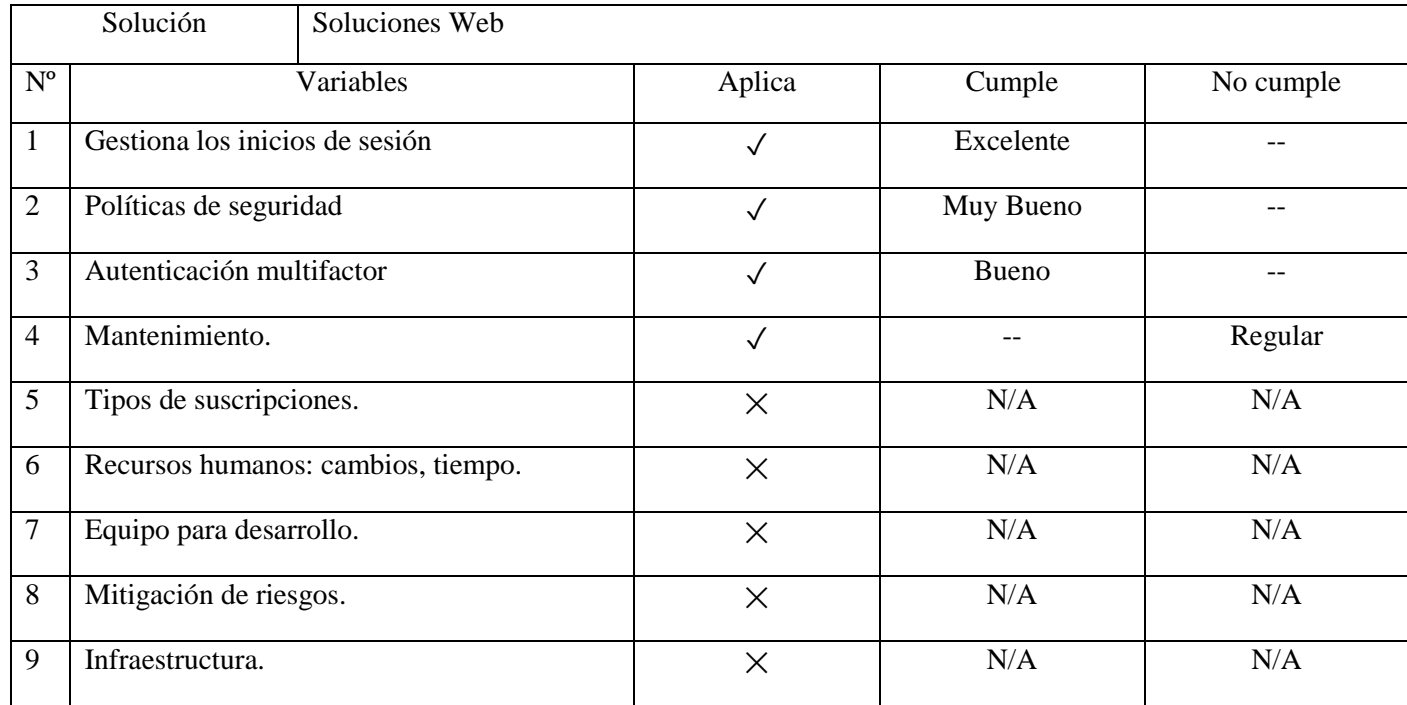

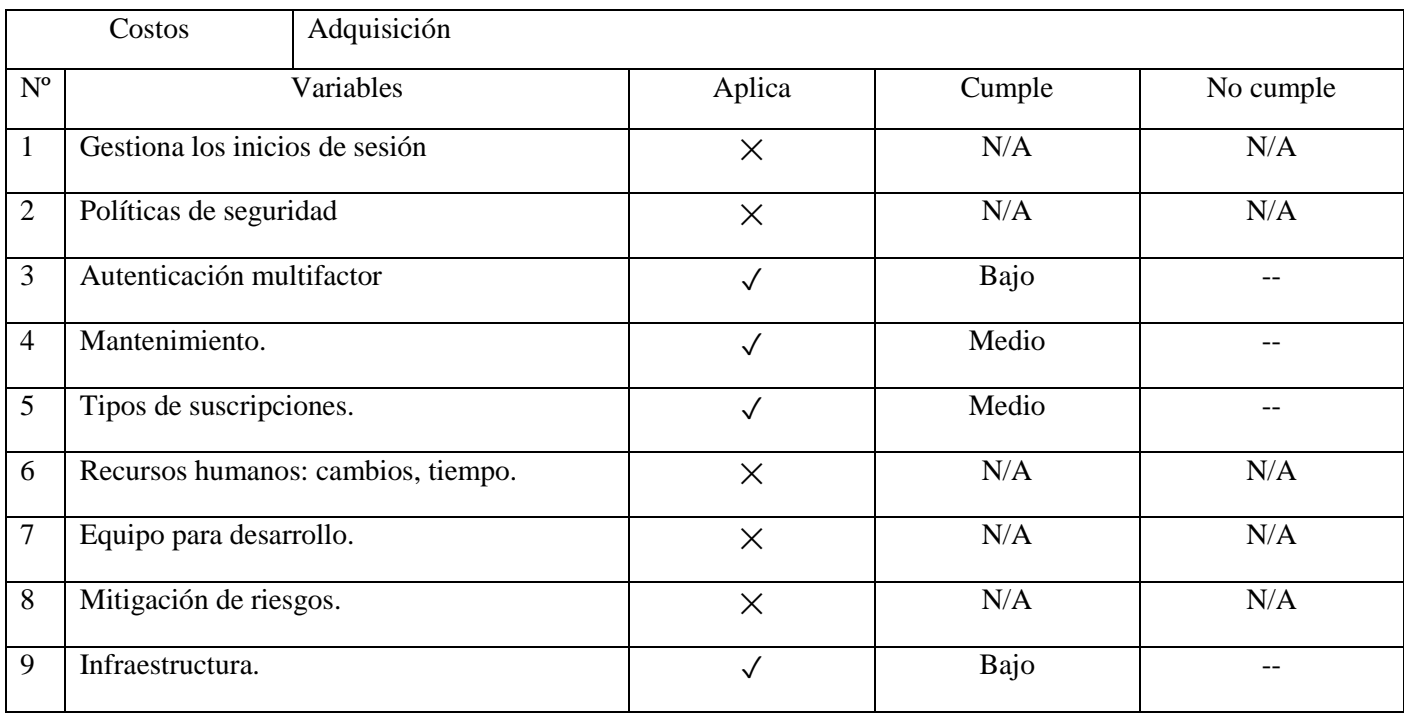

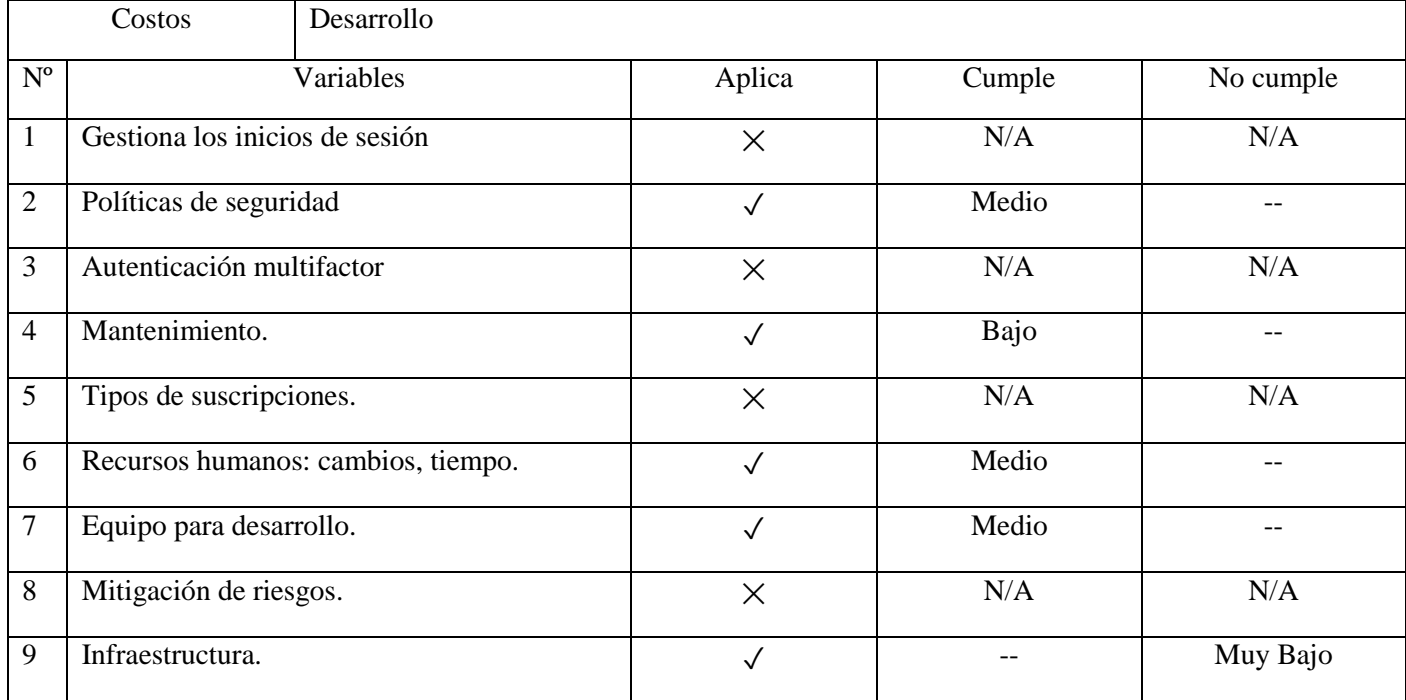

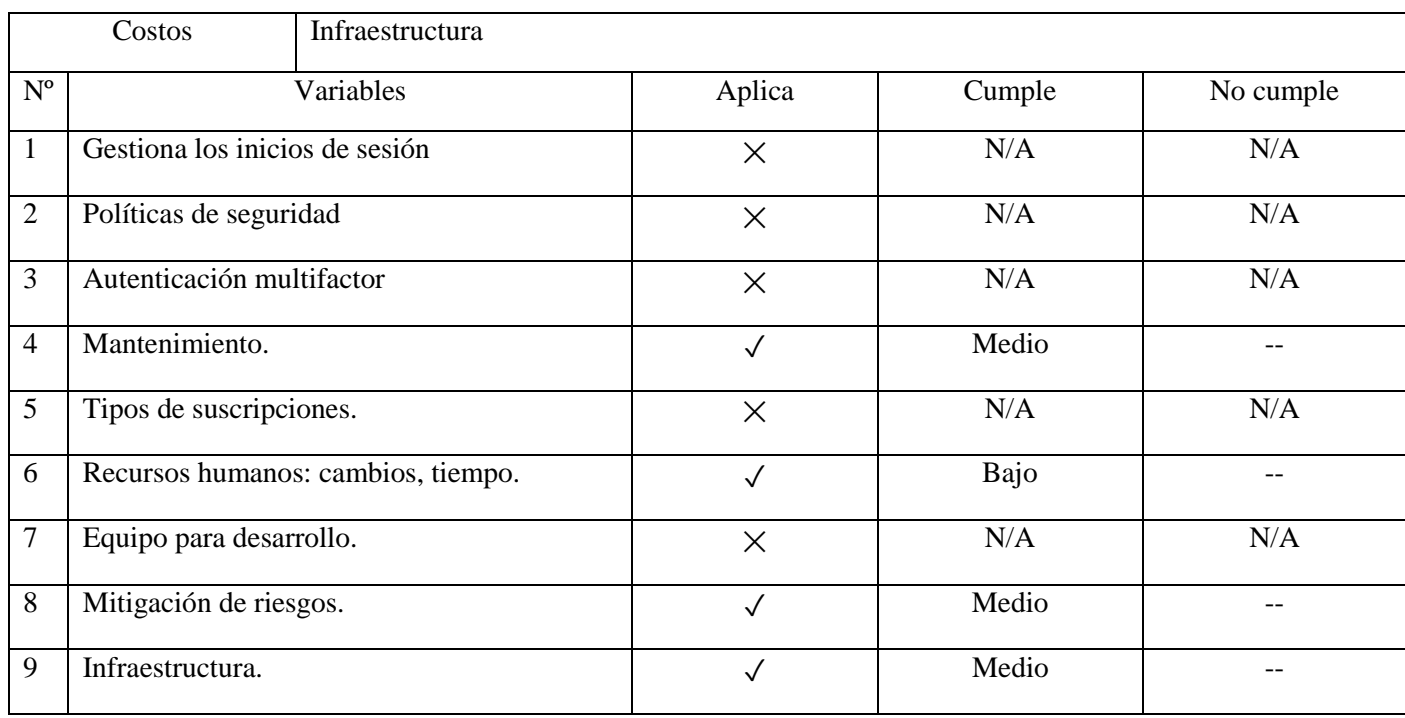